## **West Allegheny School District Wireless Networks**

Two wireless networks are available for people on the district campuses:

- West Allegheny SD
- WASD-Guest

West Allegheny SD is for staff and students who have a school username and password.

WASD-Guest is for people who do not have a school account.

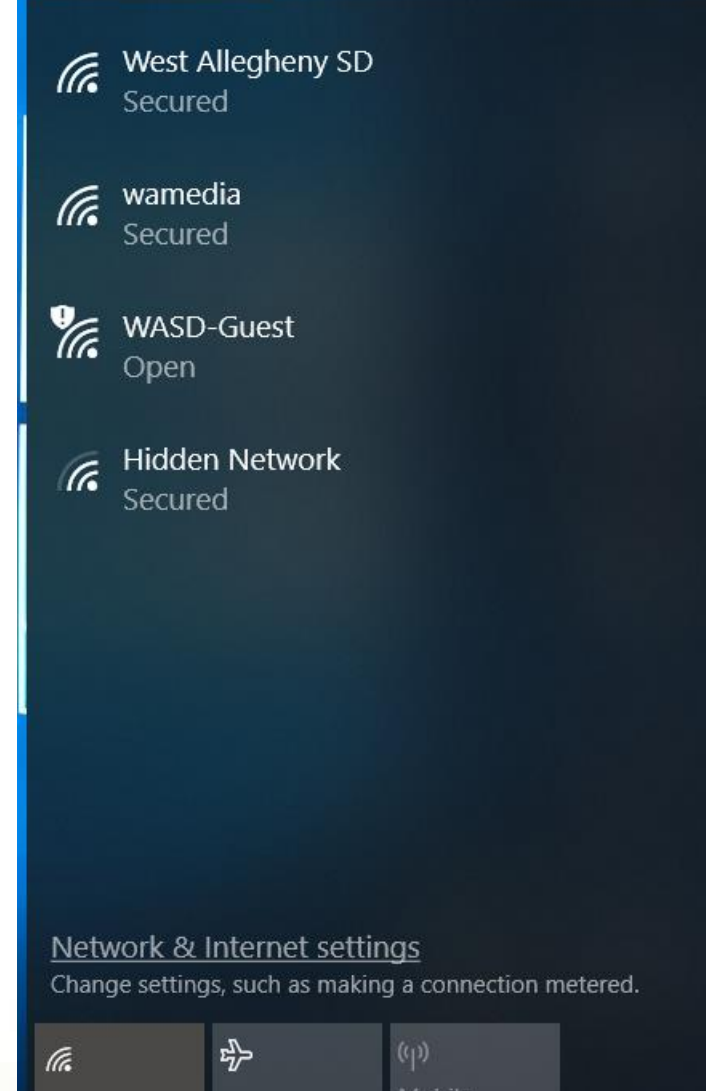

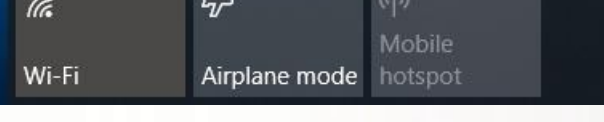

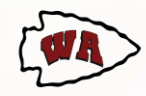

## **West Allegheny SD**

If you have a teacher or student account, connect to West Allegheny SD.

Click on the wireless icon on the system tray (Windows), then click on West Allegheny SD, and then click Connect.

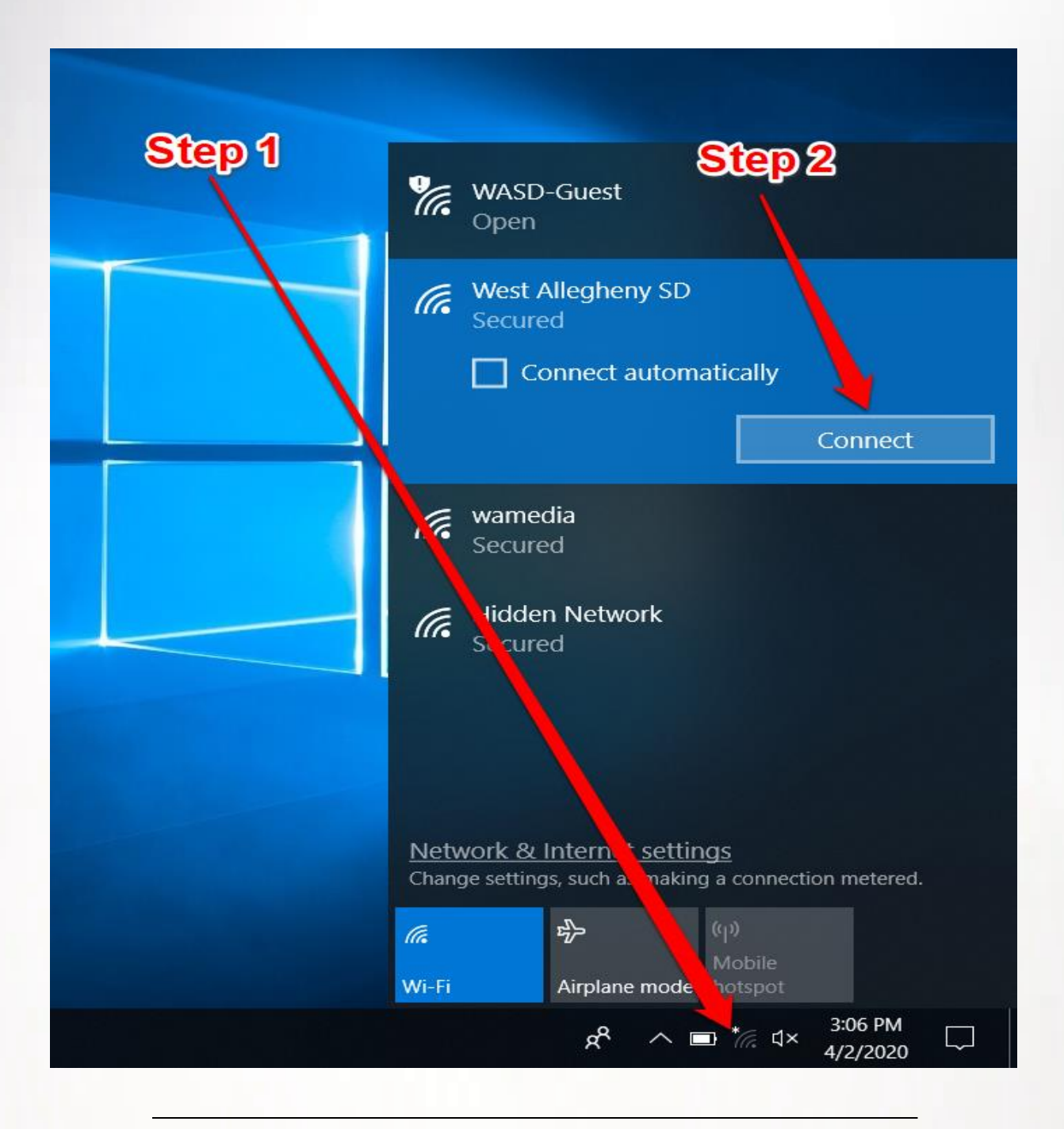

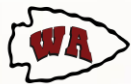

# **West Allegheny SD (Cont.)**

A login box will appear after clicking connect. Enter your school username and password, and then click OK.

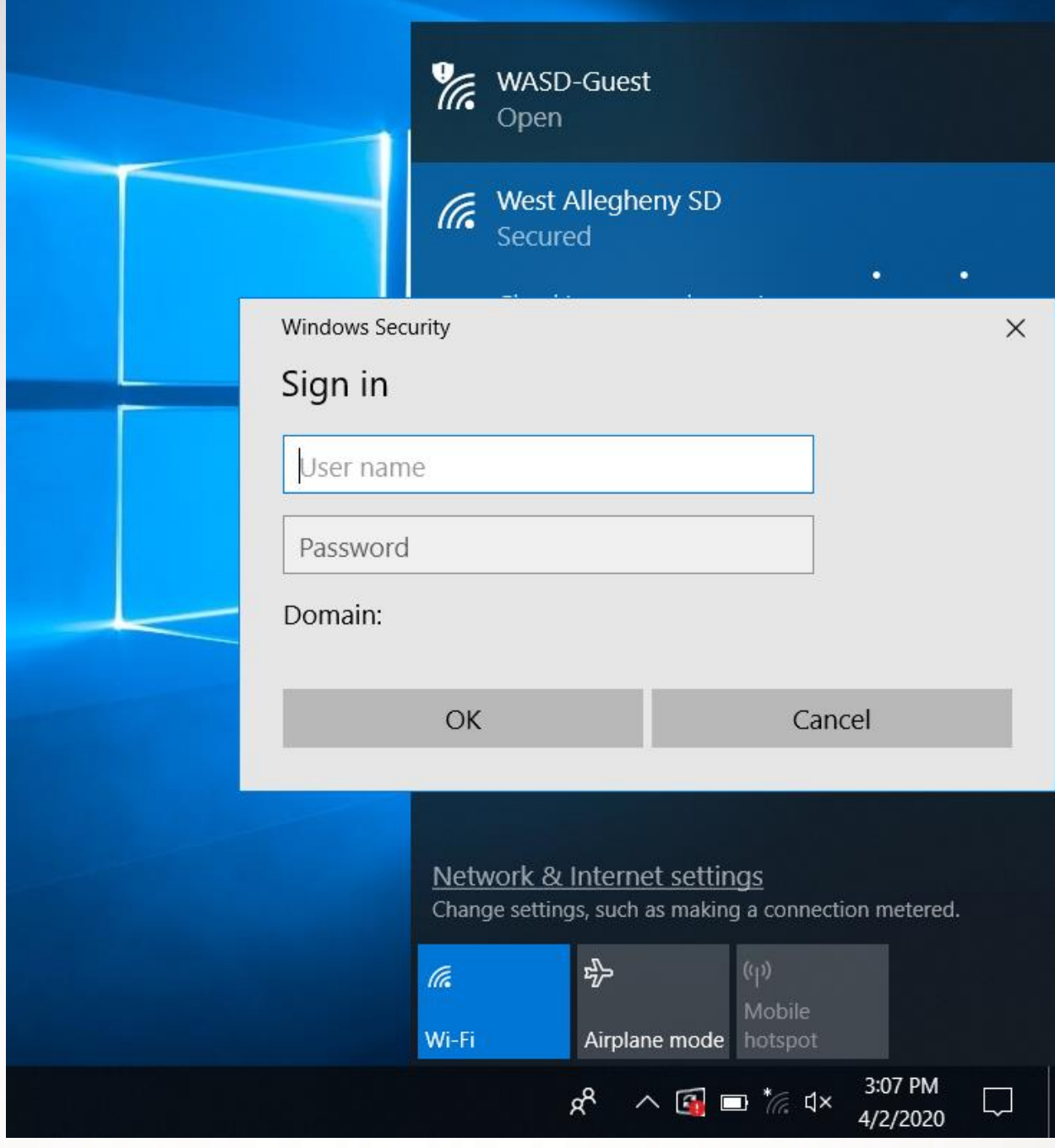

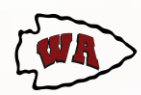

#### **WASD-Guest Network**

If you do not have a school username and password, use WASD-Guest.

Click on the wireless icon on the system tray (Windows), then click on WASD-Guest, followed by Connect.

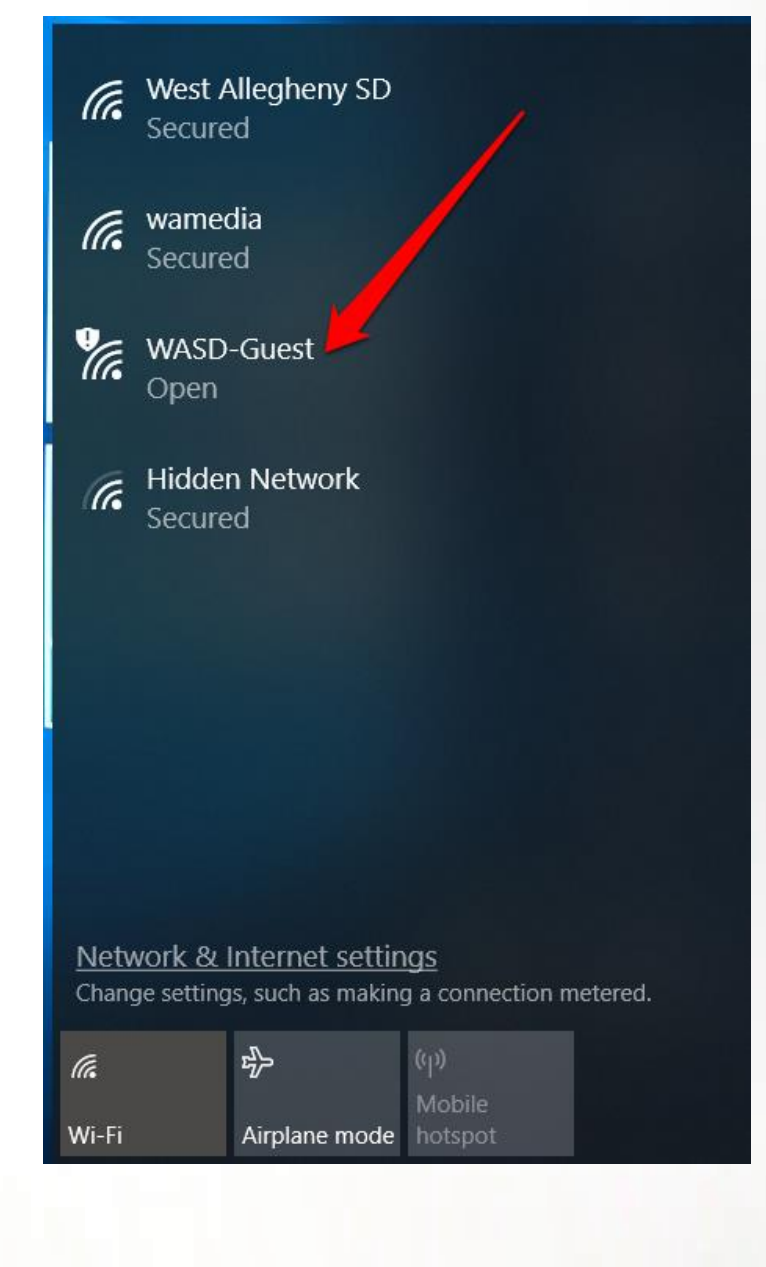

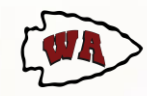

### **WASD-Guest Network (Cont.)**

After clicking Connect an internet browser window will open. Click Accept to agree to the acceptable use policy and connect to the wireless network.

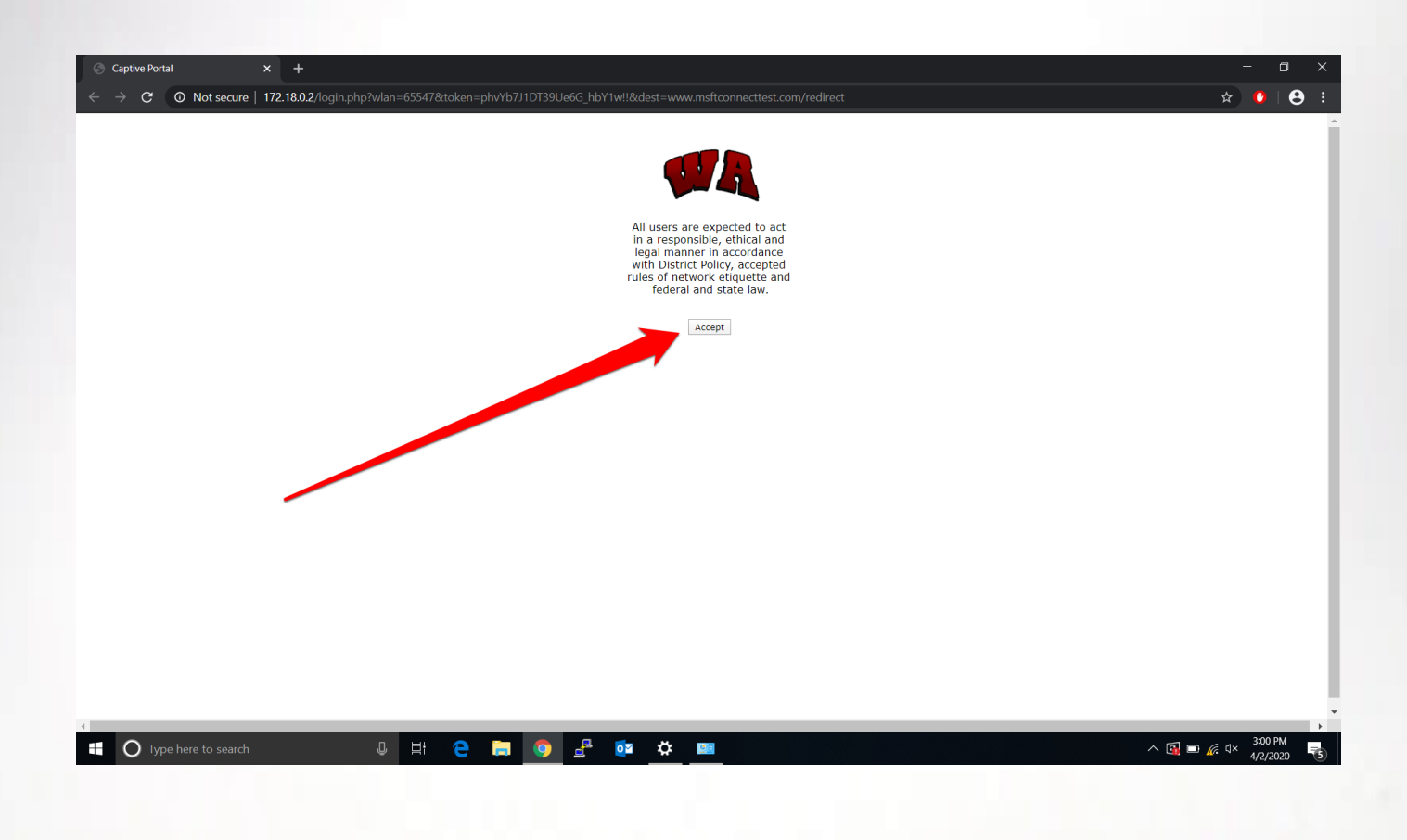

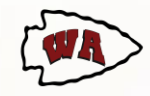